【GO MIXER を使ったスマホからの DJ 配信用手ほどき】 一番簡単な方法は、、

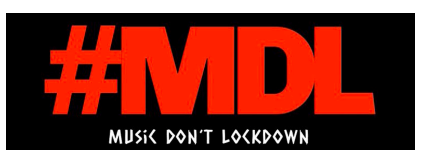

1.スマホを用意。

2.Roland GO MIXER を購入 (購入サイト → https://g.co/kgs/hRGZ7X)。

(上位機種の GO MIXER pro や GOLIVE cast を購入するとやれることが増えます。また、他社か らも似たようなオーディオインターフェース製品が出ています。)

3.商品が届いたらあとは簡単な説明書を読みながら接続。

4. ますばカメラアプリで動画を撮影してみて GO MIXIER からの音が来ているか動作確認。

5.動作確認ができたら、使用する動画アプリを開いて同じ様に動作するか確認。(実際に動画 配信しながら別のパソコンや別のスマホなどの端末から音が出ているか確認)

6.音が聞こえない時はスマホが GO MIXER を認識していない事があるので、接続し直したりアプ リを立ち上げ直したりしてみる。

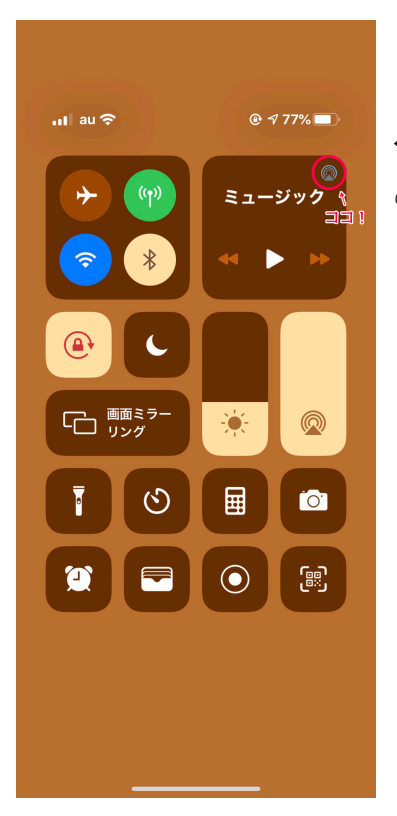

## 7.GO MIXIER が認識てしているかどうかの確認【 iPhone の場合】

← iPhone が GO MIXER PRO を認識すると、コントロールパネル の右上に電波のようなマークが現れるのでタップ。

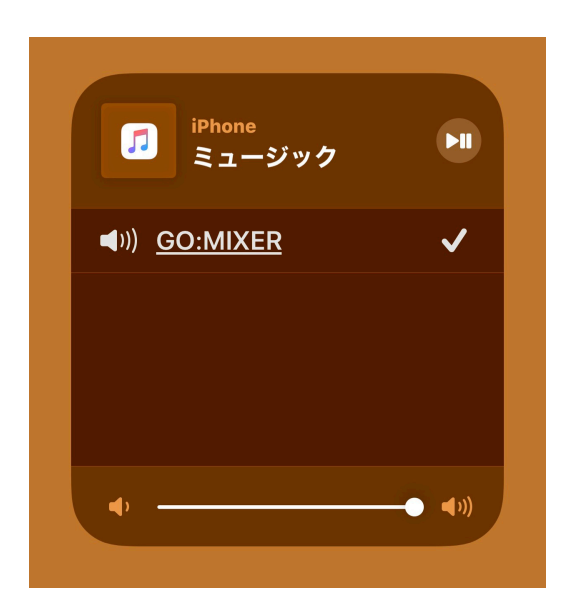

↑電波マークをタップすると、オーディオ入出力の選択画面になる。"GO MIXER PRO" が選択さ れていたら準備 OK。

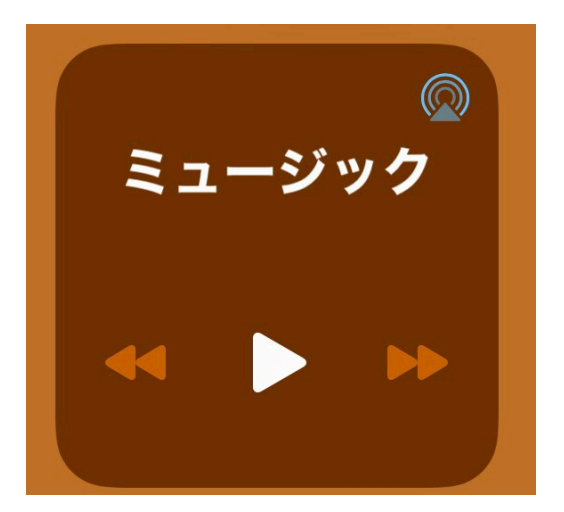

↑ 無事に配信できるとミュージック右上の青丸がゆっくり点滅します。 で、コレが点滅するまで少し(10 数秒?)時間がかかる場合があります。

コレで配信が可能になります!